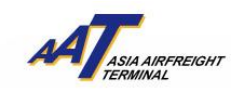

**AAT Mobile (iOS)**使用手冊

# **AAT Mobile (iOS)**使用手冊

### 如何下載

1) 在 App Store 内,通過搜索"AAT Mobile",您可以免費下載並安裝"AAT Mobile" 在您的 iPhone®。

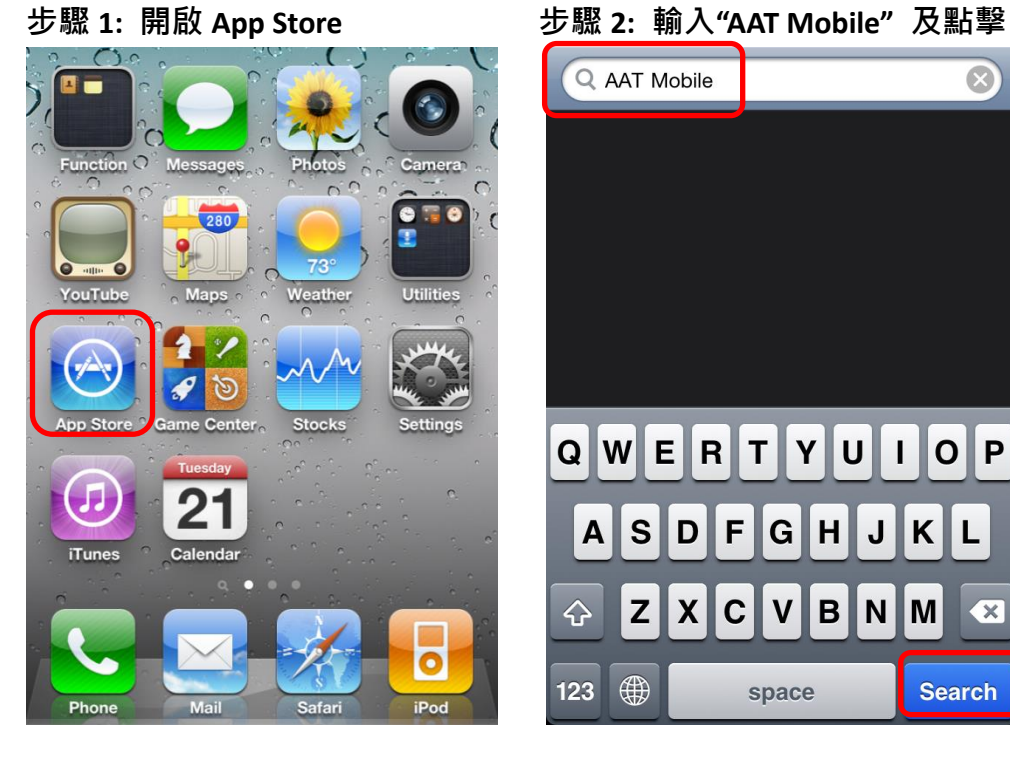

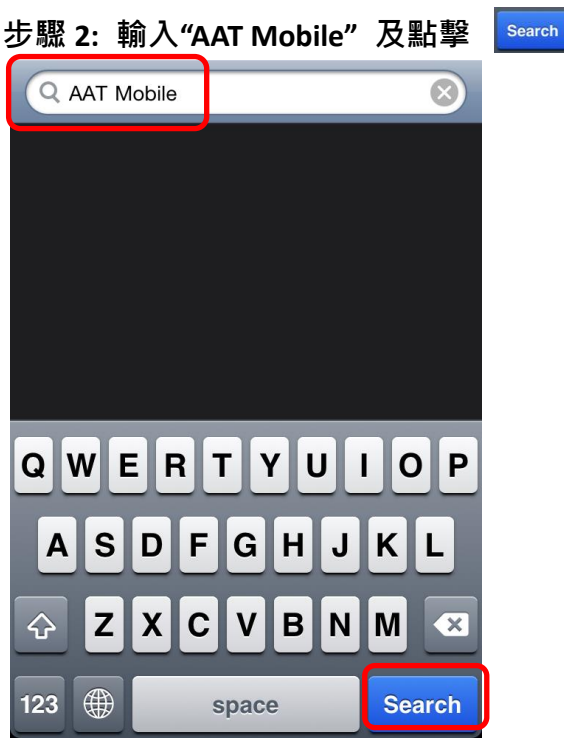

步驟 **3:** 點擊 下載步驟 **4: "AAT Mobile"**已安裝

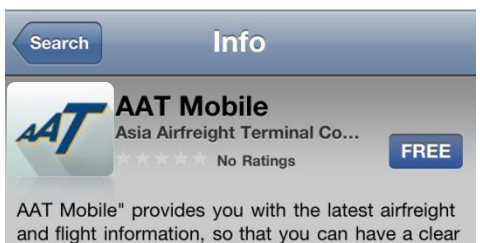

and flight information, so that you can have a clear picture of your shipments and flights status at AAT anywhere, anytime.

"AAT Mobile"為閣下提供空運貨物及航班的最新資訊, 讓你無論身處任何地方皆可掌握AAT處理的貨物及航 班動向。

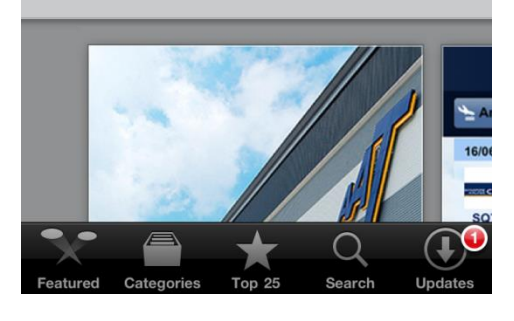

由亞洲空運中心營運效率管理部制作 最後更新日期:15 May 2015 版本:3.2 第 **1** 頁,共 **11** 頁

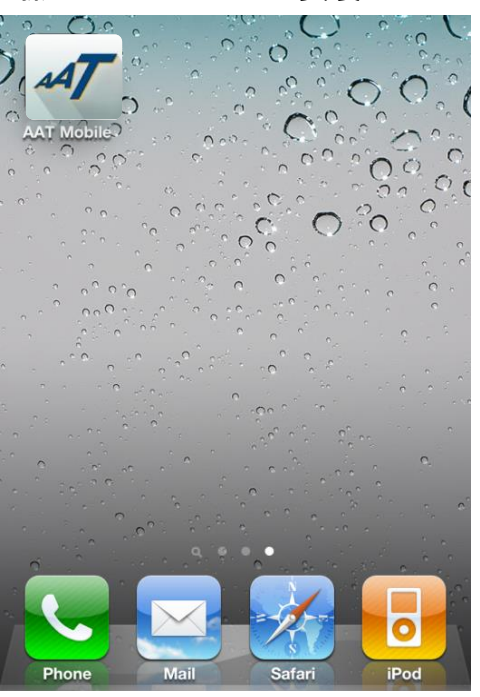

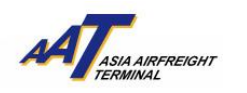

#### 如何使用

1) 歡迎頁面會於開啟 AAT Mobile 後顯示

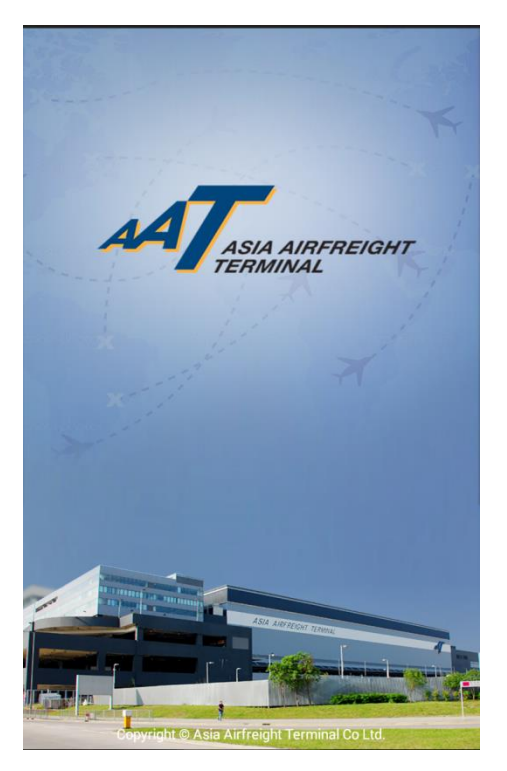

## **(A)** 航班資料**(Flight Schedule)**

"航班資料"可以讓您查閱"昨天"、"今天"和"明天"的到港和離港航班資料。例如, 如果今天是 24/04/2015,用戶便可查閱 23/04/2015 至 25/04/2015 期間的航班。

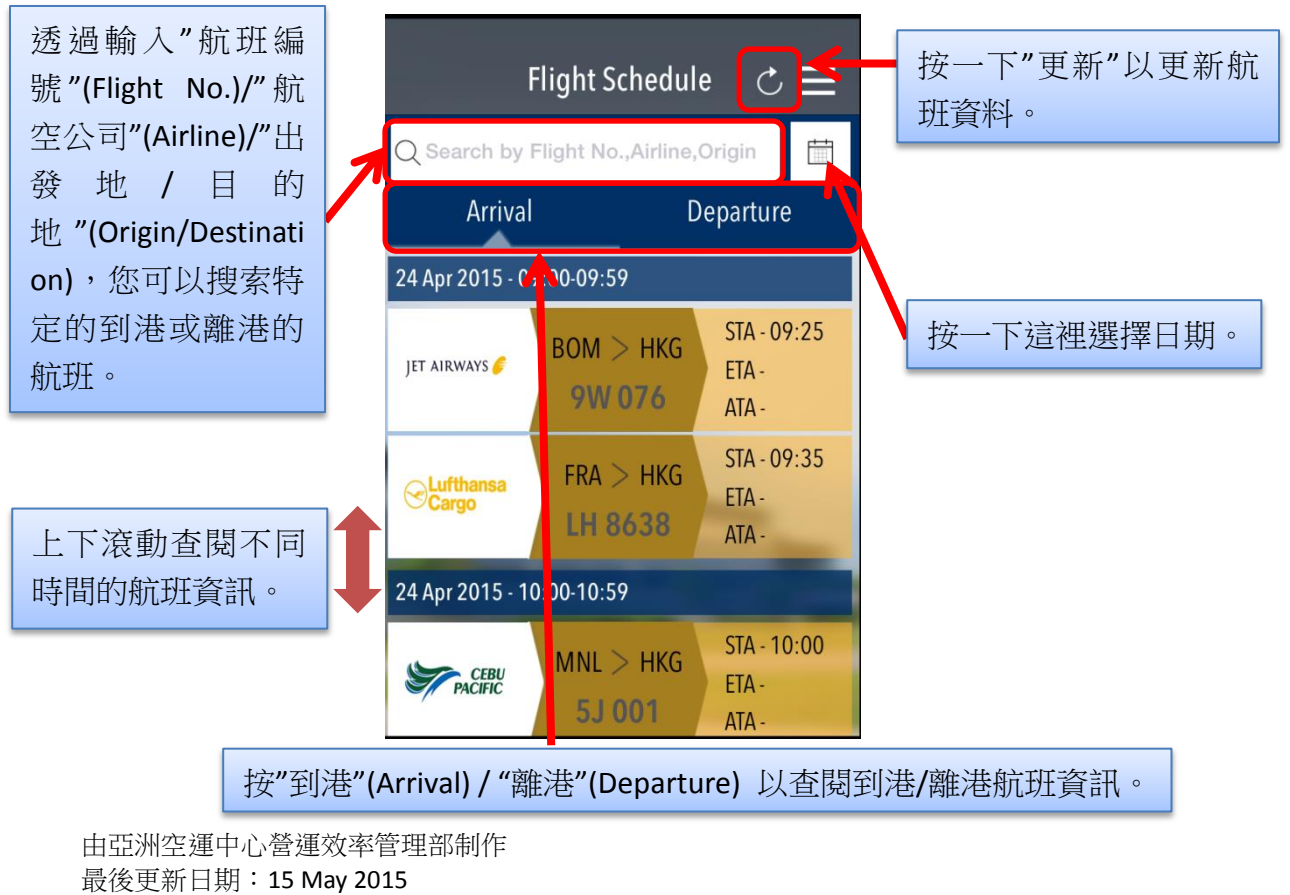

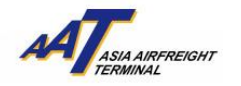

### **(B)** 空運提單 **(Air Waybill)**

"空運提單"可以讓您查閱您的入口或出口貨物狀態。

### 1) 空運提單摘要(AWB Summary)

要查看貨物的更新信息,首先您需要登記一個有效的 11 位空運提單號碼。

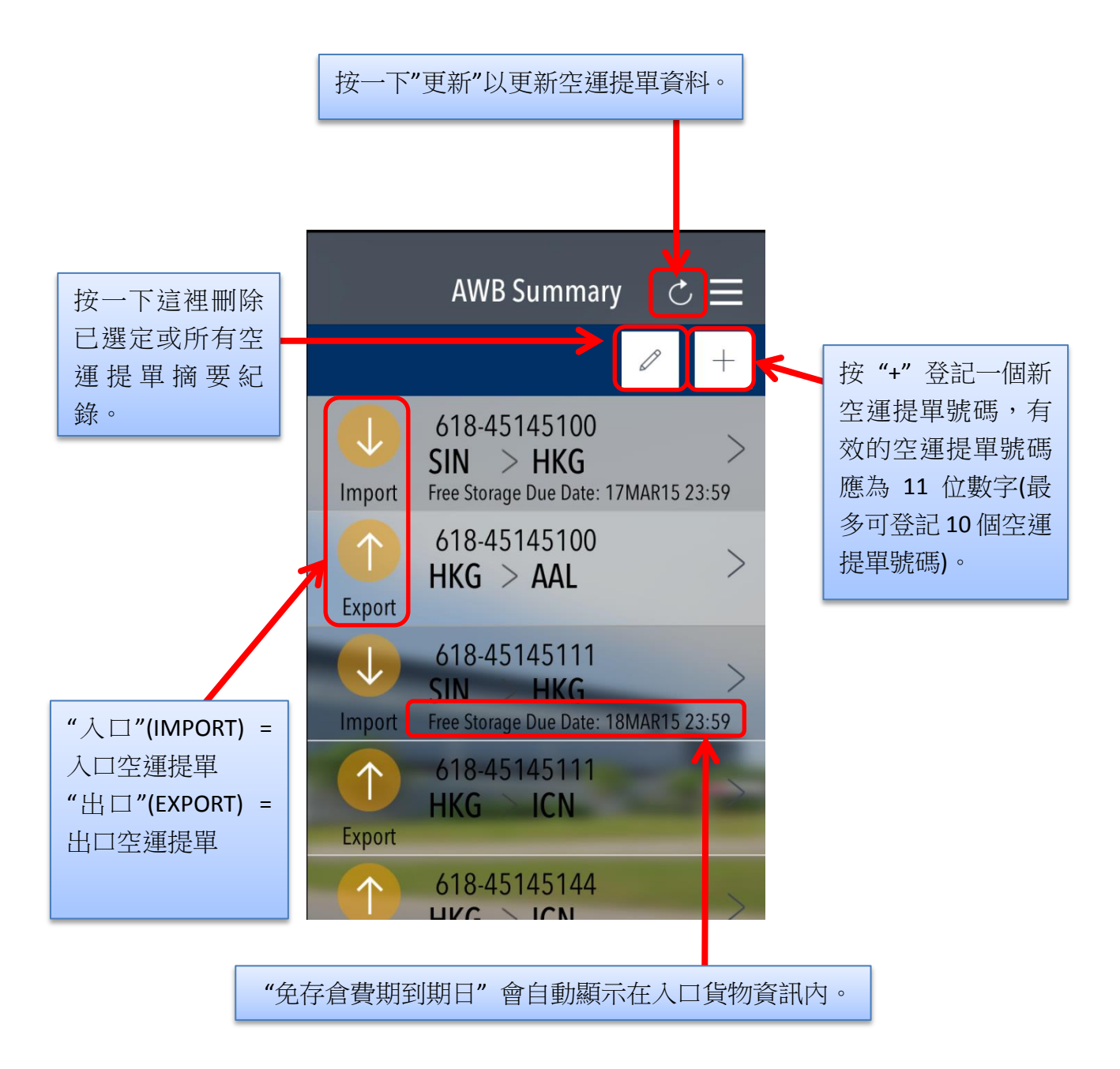

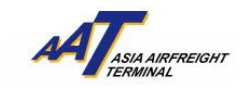

### 2) 入口空運提單(AWB – Import)

在"入口空運提單"頁面,會顯示到港資料、已抵港貨物(RCF)和已提取貨物(DLV) 的信息。

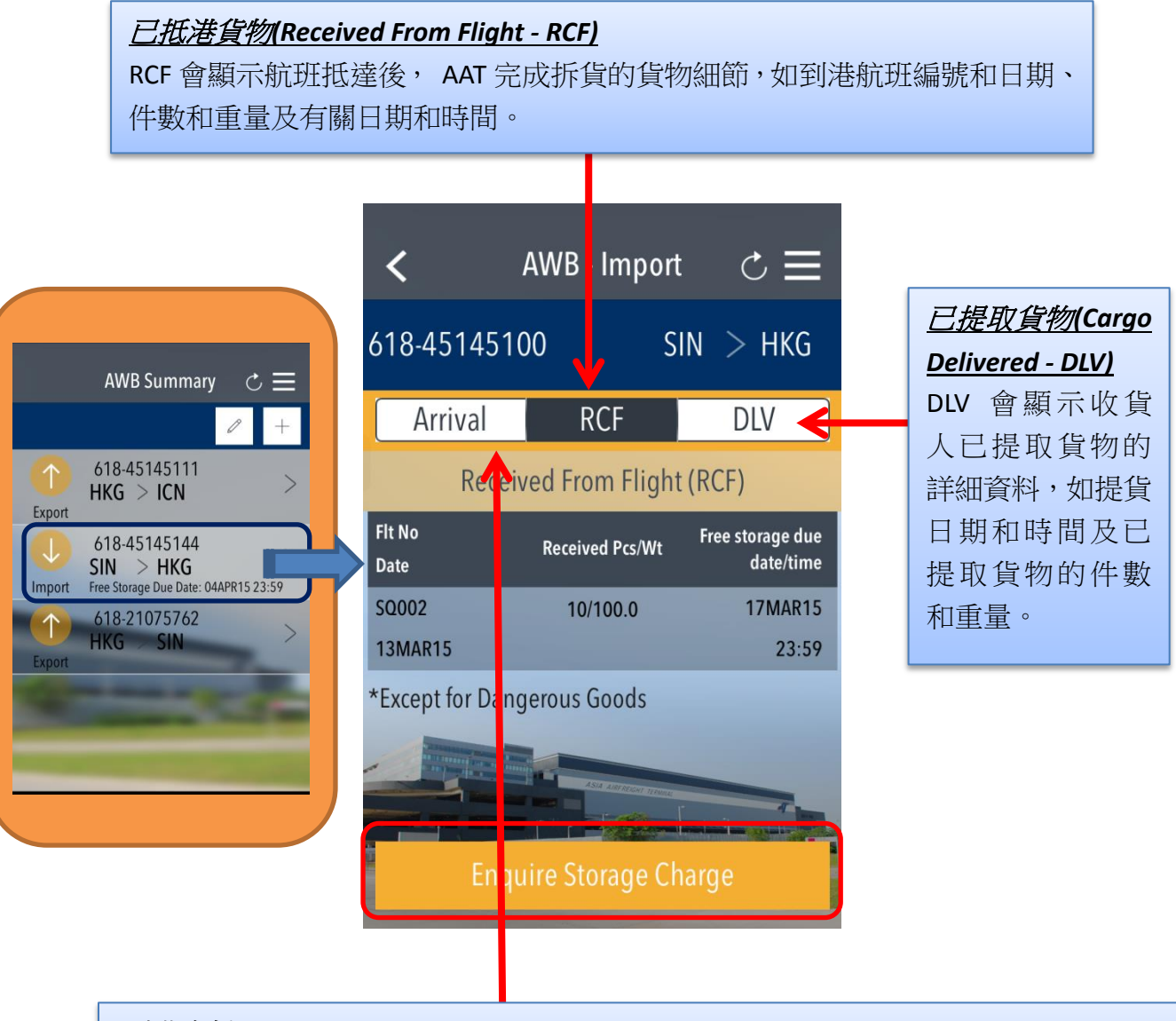

#### 到港資料*(Arrival Information - Arrival)*

到港資料會顯示貨物到港航班的細節,如航班編號和日期,指定及實際到港時間,倉 單件數和重量。

由亞洲空運中心營運效率管理部制作 最後更新日期:15 May 2015 版本:3.2 第 **4** 頁,共 **11** 頁

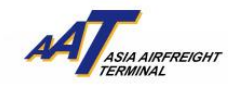

3) 入口空運提單存倉費查詢(AWB – Import – Enquire Storage Charge) 當有關入口貨物可供提取時,按"存倉費查詢"(Enquire Storage Charge)會顯示"存 倉費"(Storage Charge)資料。

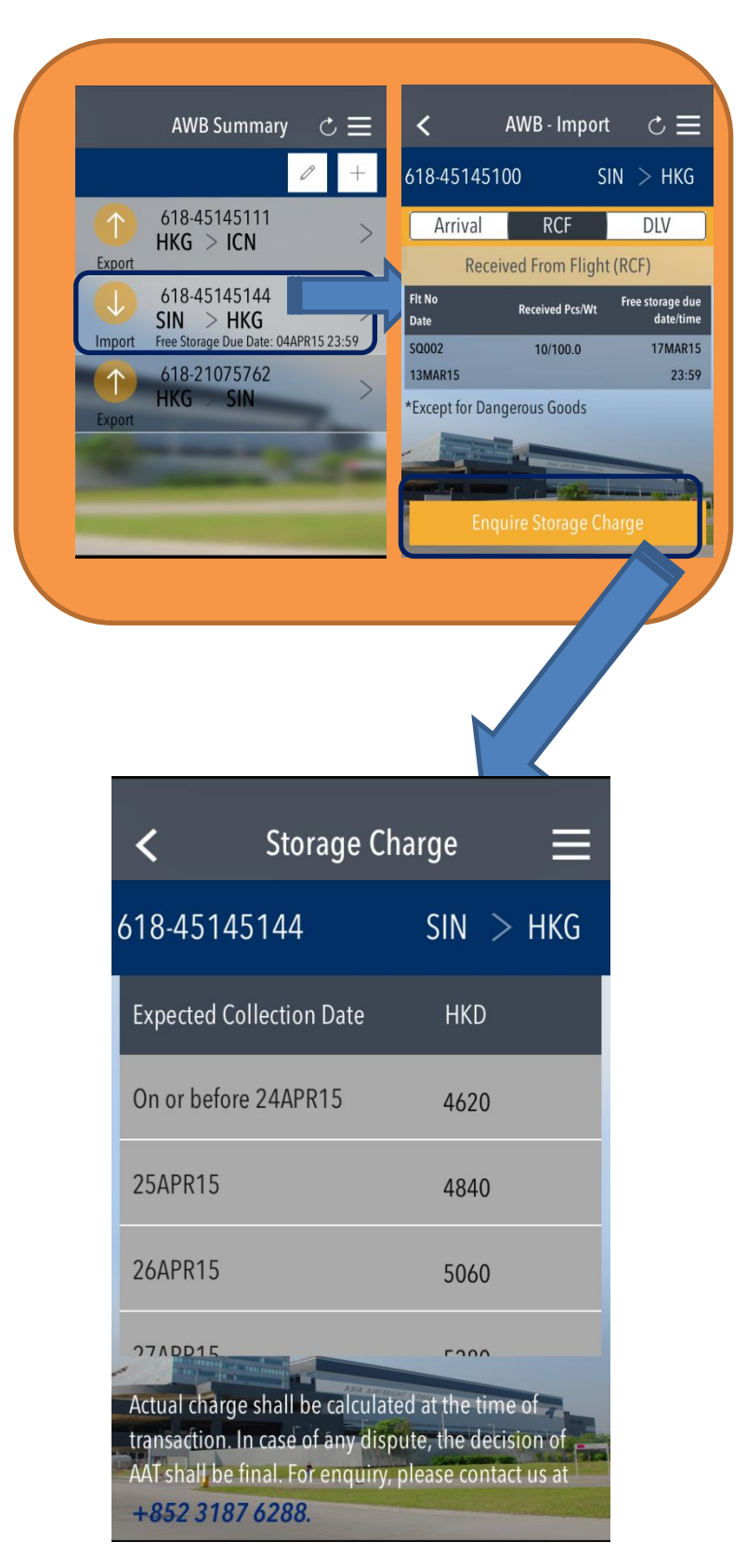

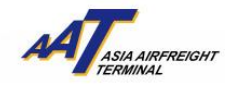

### **AAT Mobile (iOS)**使用手冊

### 4) 出口空運提單(AWB – Export)

在"出口空運提單"頁面,會顯示已收取出口貨物(RCS)和已離港貨物(DEP)的

信息。

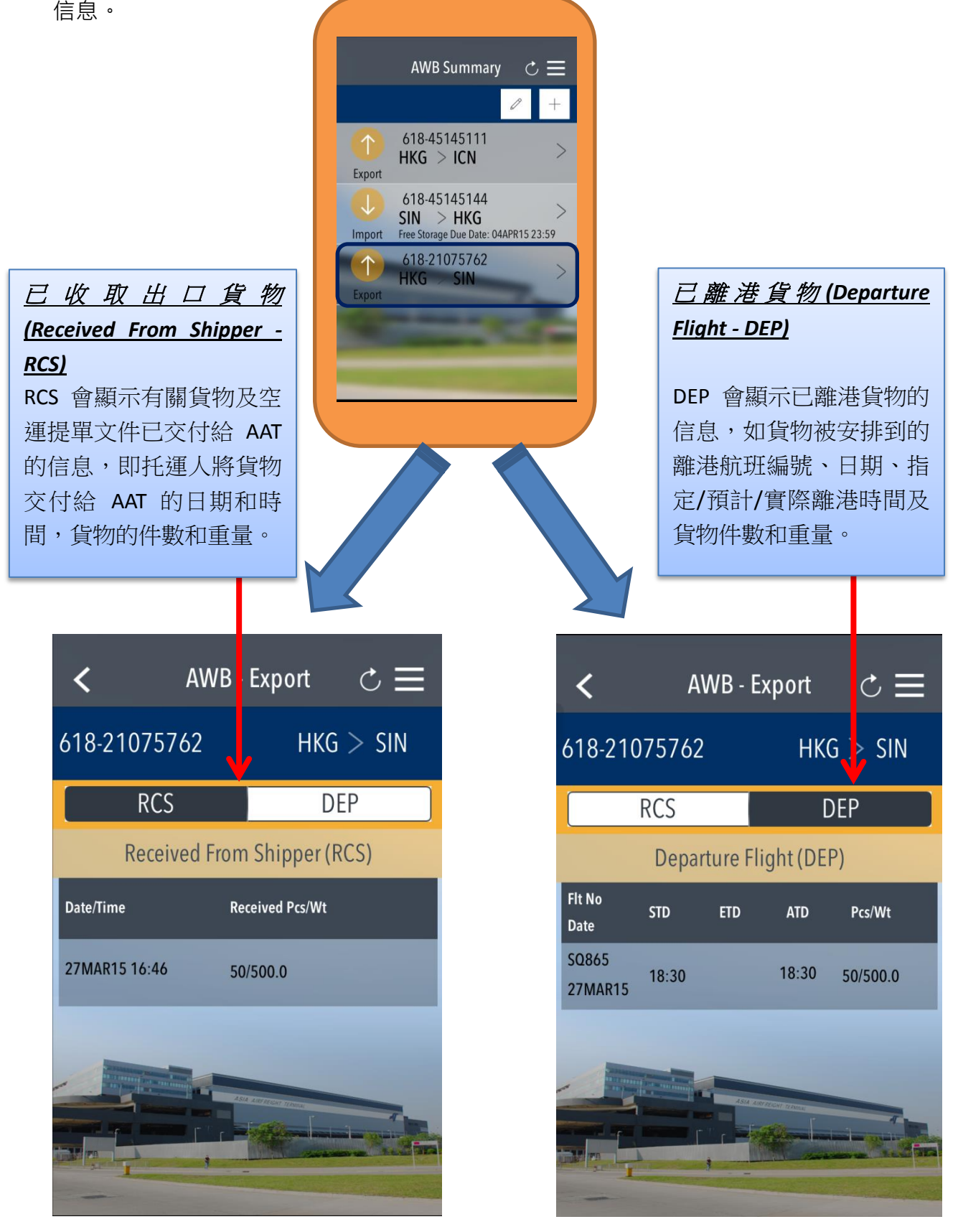

由亞洲空運中心營運效率管理部制作 最後更新日期:15 May 2015 版本:3.2 第 **6** 頁,共 **11** 頁

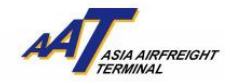

5) 空運提單 – 推播提醒(AWB – Reminder Notification)

當"推播提醒"彈出時,表示已登記的入口空運提單可以提取。"推播提醒"會顯示 空運提單號碼及可提取貨物的件數和重量。

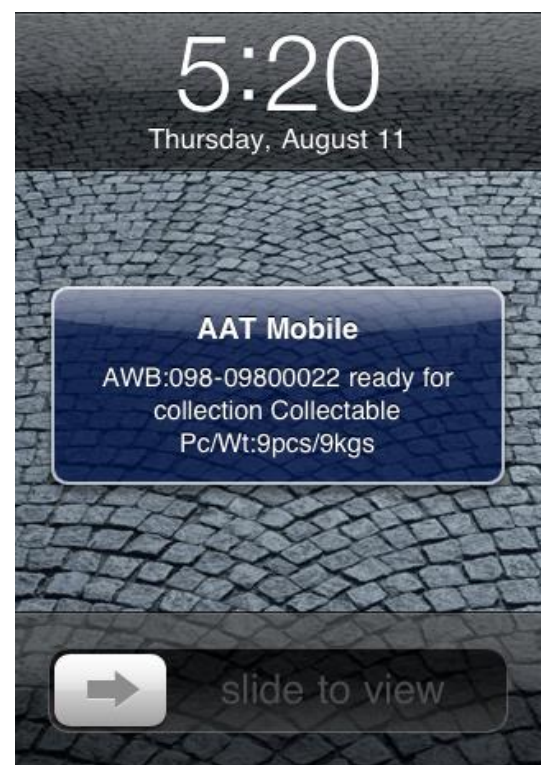

為了能收取"推播提醒",您需要在"AAT Mobile"通知設定中選擇"開啟"。

步驟 **1**:在 **iPhone®**設定**(Settings)**中選取通知**(Notifications)**

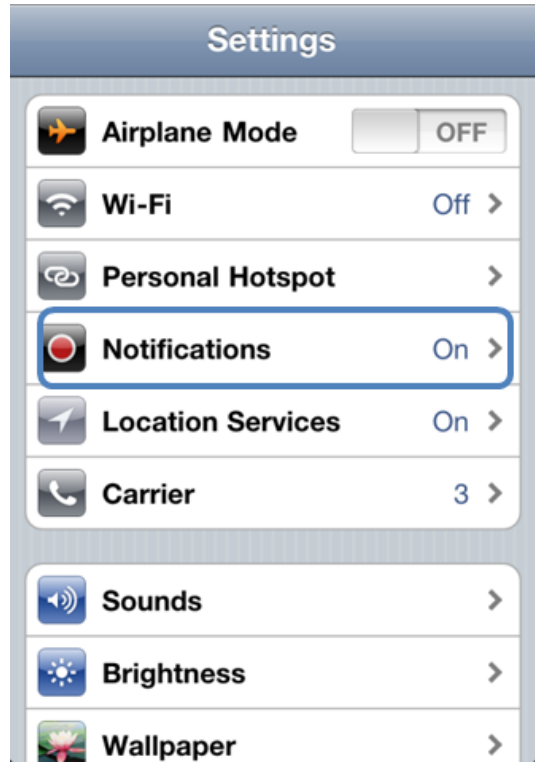

由亞洲空運中心營運效率管理部制作 最後更新日期:15 May 2015 版本:3.2 第 **7** 頁,共 **11** 頁

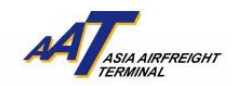

#### 步驟 **2**:選擇**"AAT Mobile"**

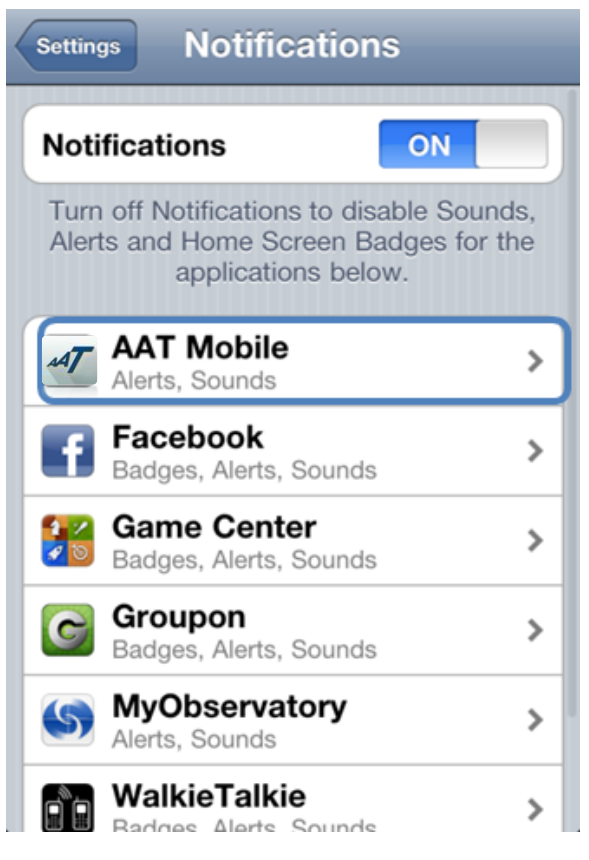

#### 步驟 **3**:在聲音**(Sounds)**和提示**(Alerts)**設定中選擇**"**開啟**"(ON)**

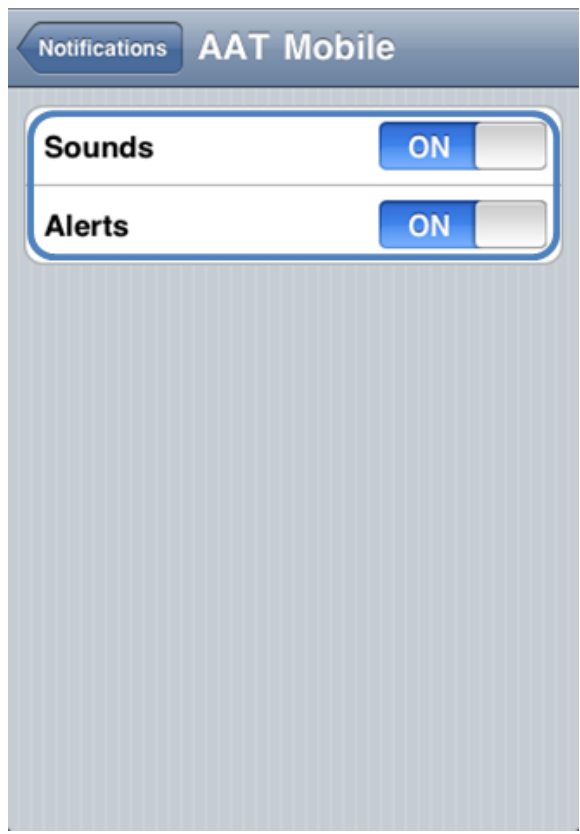

由亞洲空運中心營運效率管理部制作 最後更新日期:15 May 2015 版本:3.2 **2 11** 12 **2 12** 13 2

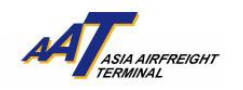

## **AAT Mobile (iOS)**使用手冊

### **(C)** 設定**(Settings)**

設定頁面包括三個功能:1)語言(Language) 2)自動刪除空運提單紀錄 (AWB Auto Clearance) 和 3)通知(News Notification)。

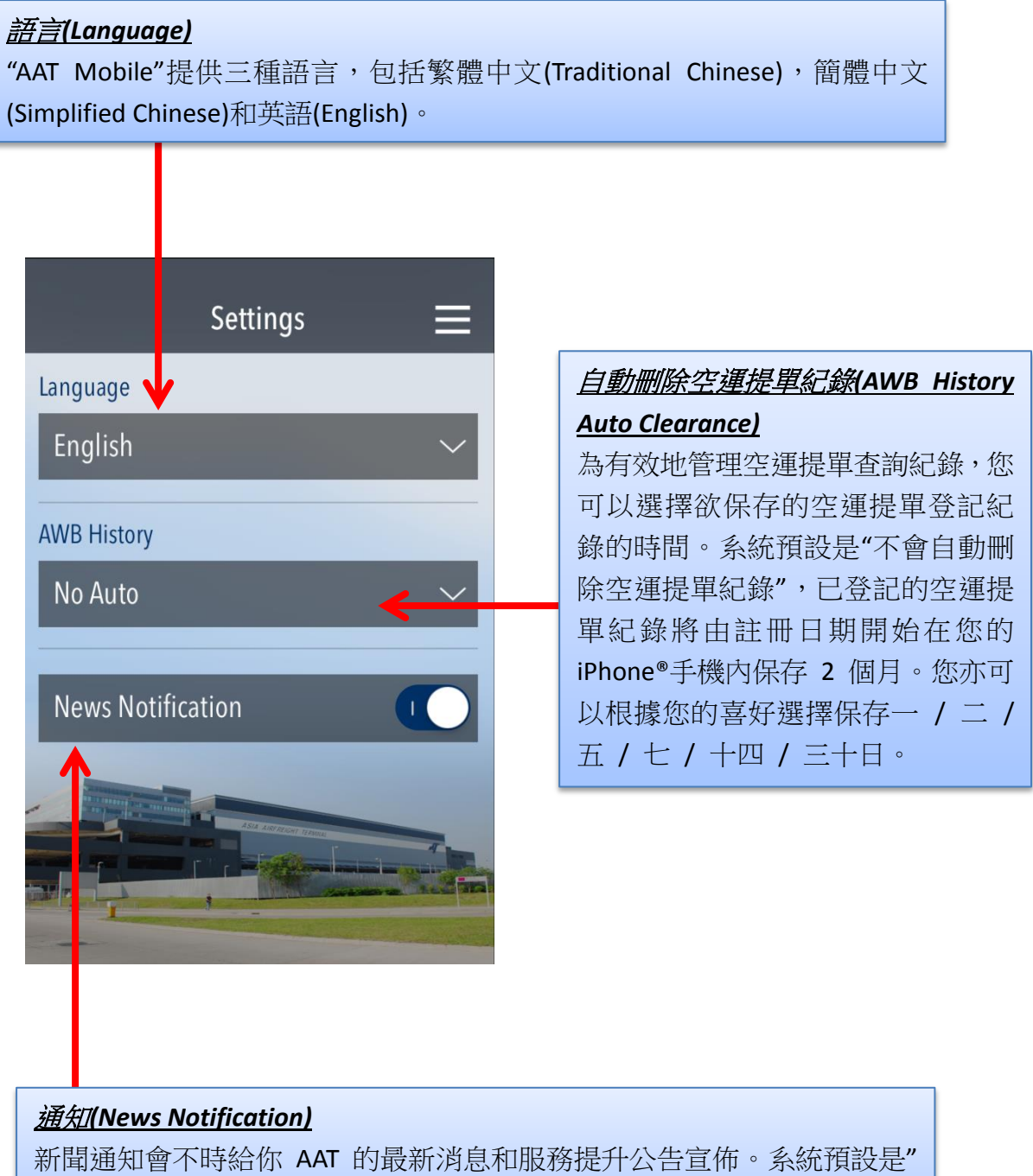

開啟"(ON),您亦可以根據您的喜好選擇"關閉"(OFF)。

由亞洲空運中心營運效率管理部制作 最後更新日期:15 May 2015 版本:3.2 第 **9** 頁,共 **11** 頁

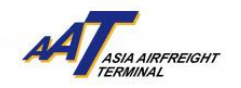

### **(D)** 關於**(About)**

關於頁面包含以下資料:1)聯絡我們(Contact Us) (包含免責聲明(Disclaimer)) 2)最 新消息(News) 和 3)常見問題(FAQ)。

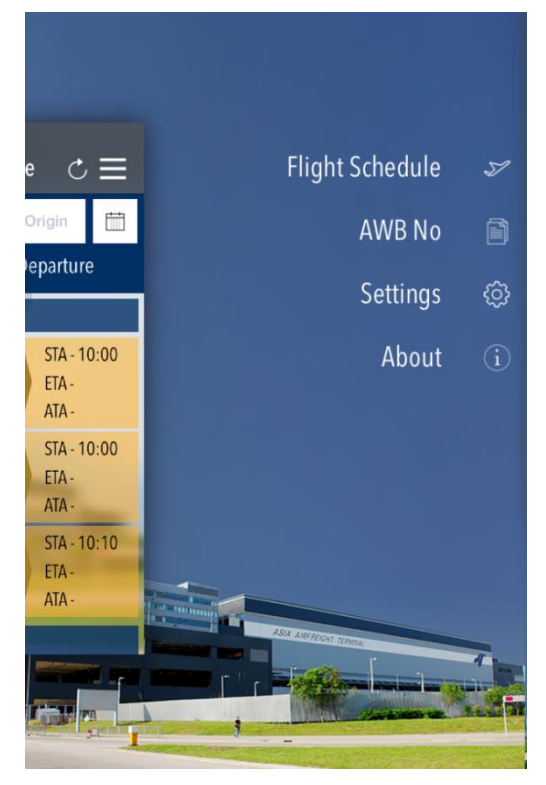

### 1) 聯絡我們(Contact Us)

您可以找到關於一般查詢及技術支援的聯絡資料。

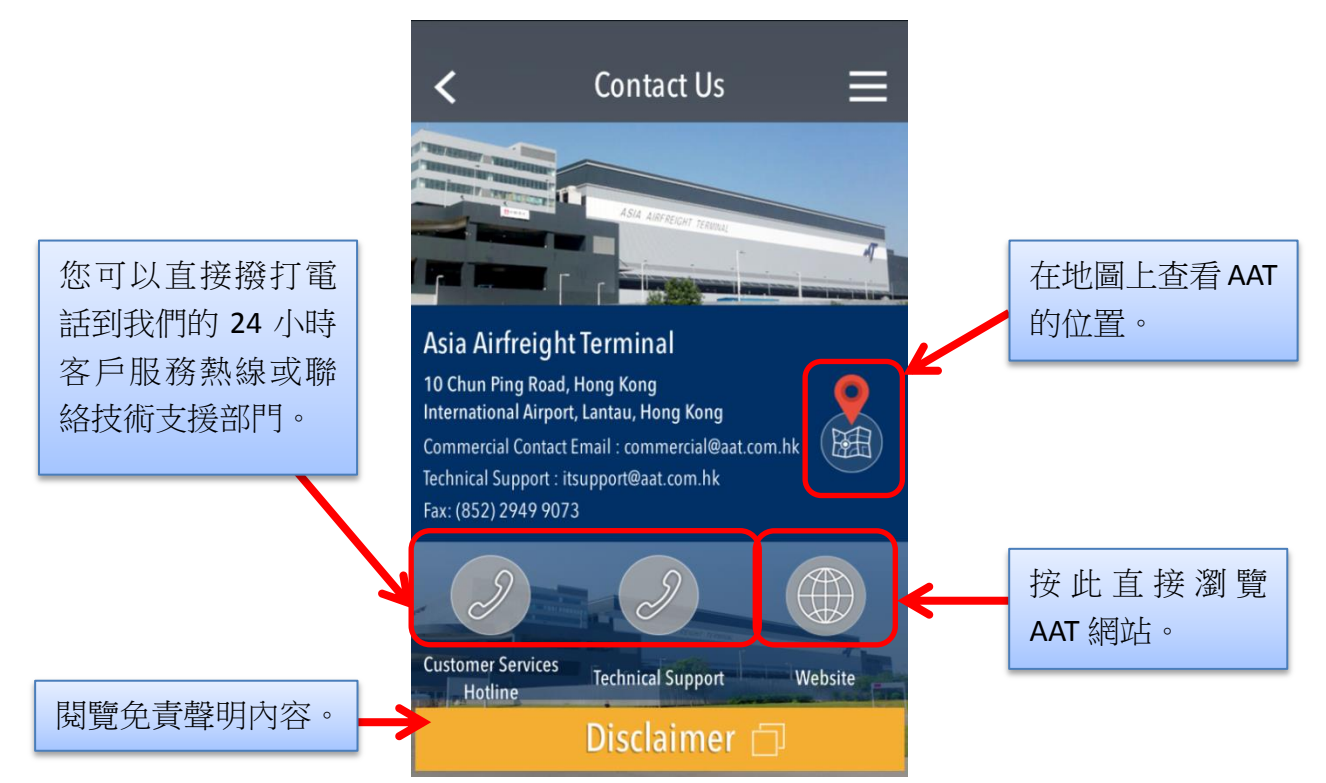

由亞洲空運中心營運效率管理部制作 最後更新日期:15 May 2015 版本:3.2 **2 10** 頁, 大 11 頁

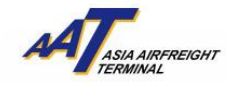

2) 最新消息(News)

您可以在此找到 AAT 的最新消息。

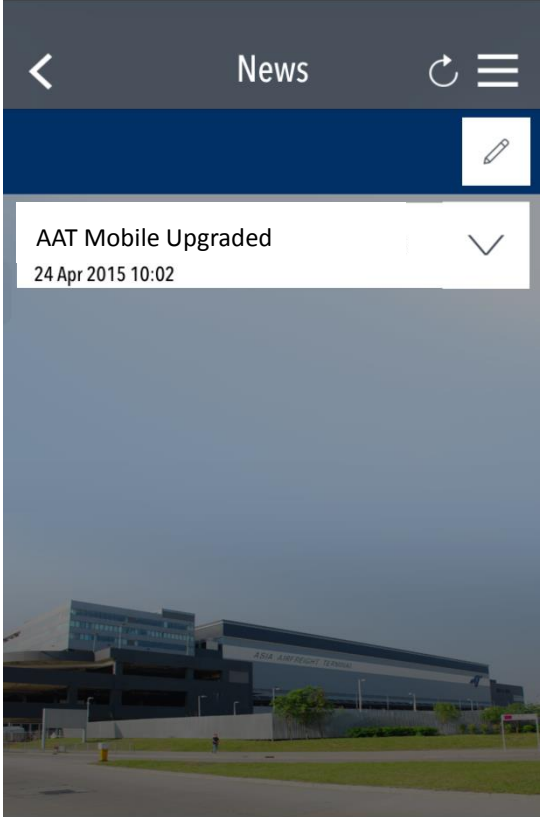

## 3) 常見問題(FAQ)

您可以在此找到常見問題及答案。

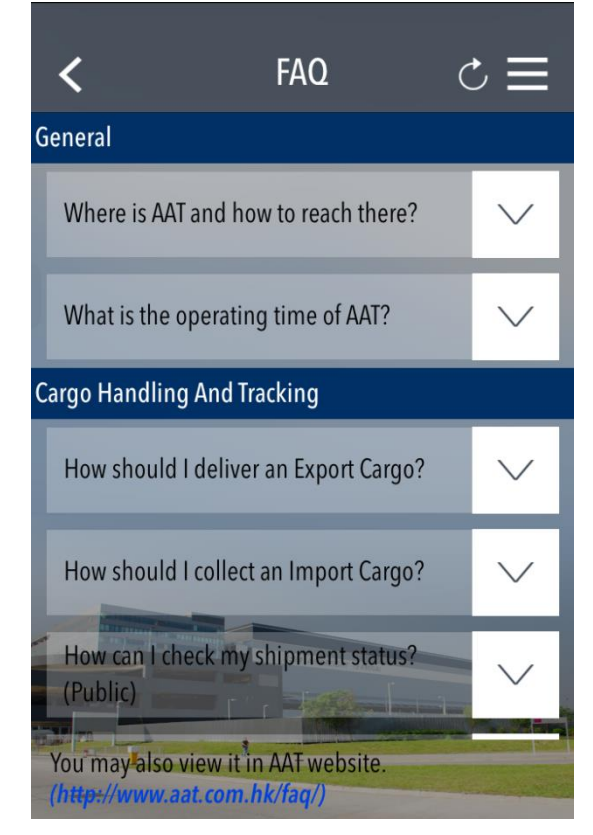